## A.新規ID登録

 \*これまでICOトーナメントシステムを使用したことがある人で、IDを既に持っている人はこの新規ID登録は不要 ①下記URL(下記URLをクリックまたはホーム画面、Login画面の[Register]をクリックする) https://crossminton.ophardt.online/en/register

## ②下記画面が出るので必要な内容を入力

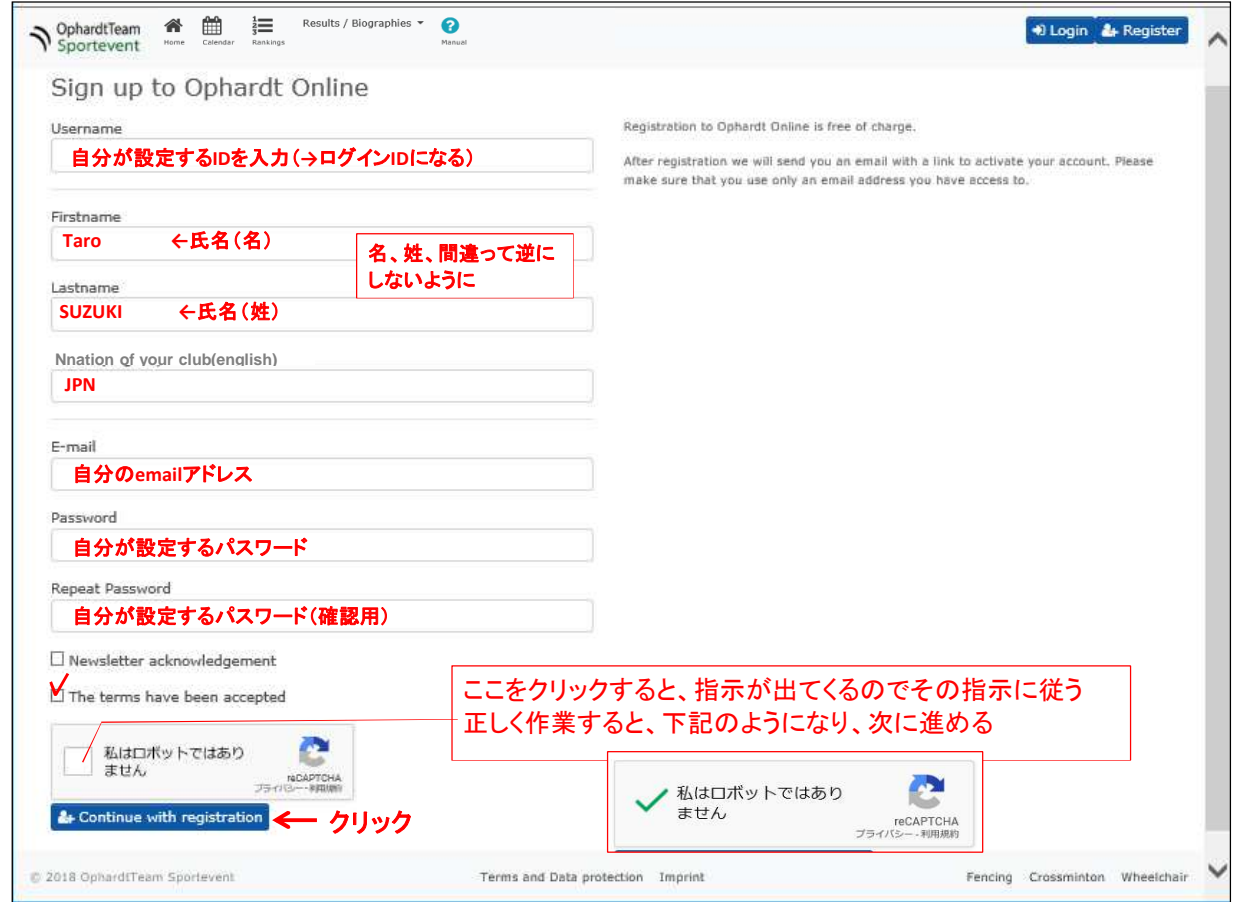

③「Continue with registration」をクリックすると登録したメールアドレスに以下メールが届くのでメールを開き、 本文中のリンクをクリックする

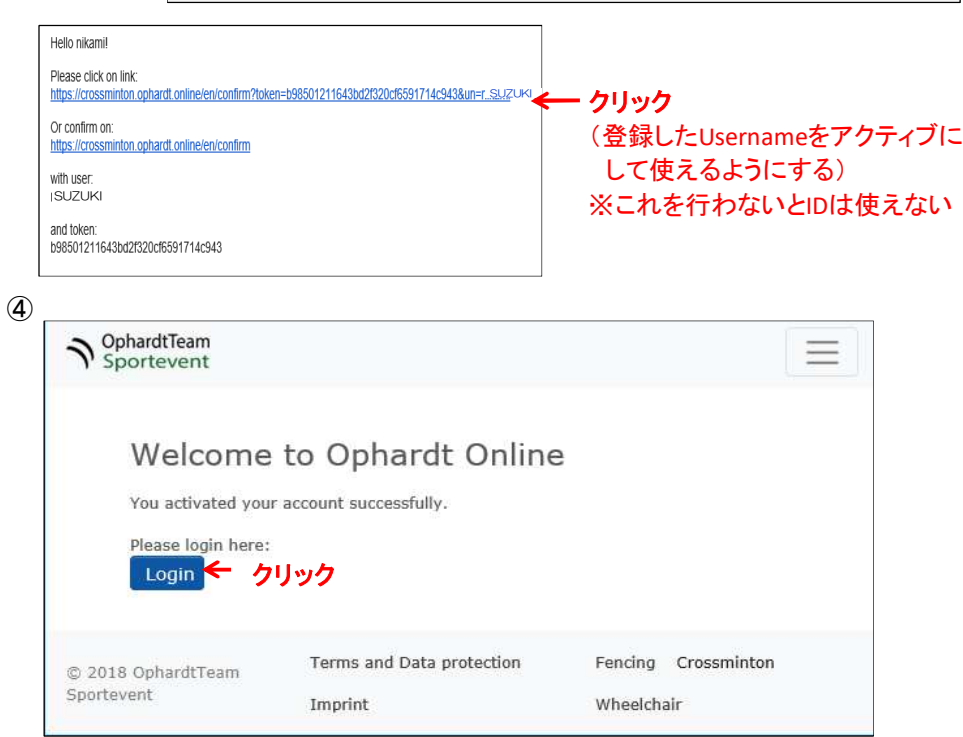

届くメール→ SUZUKI